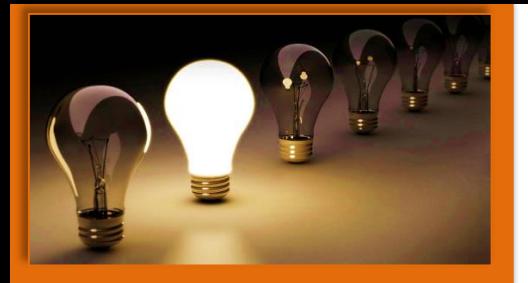

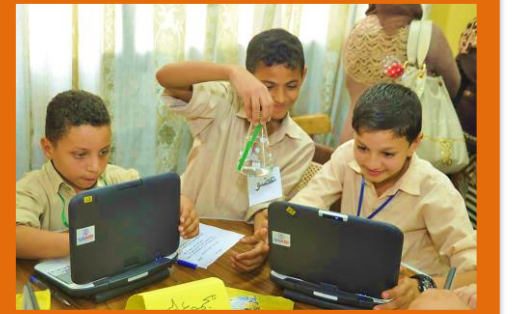

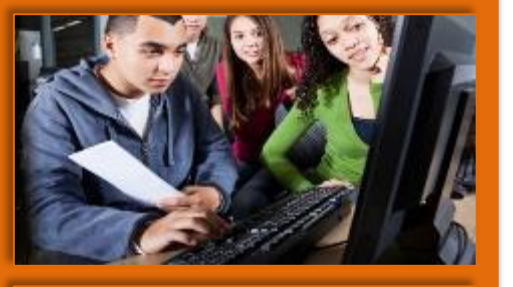

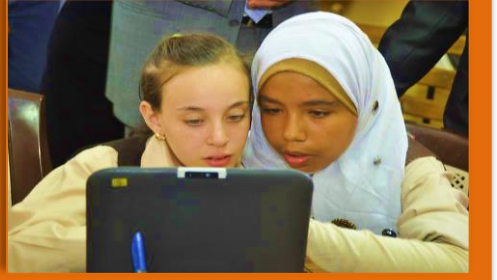

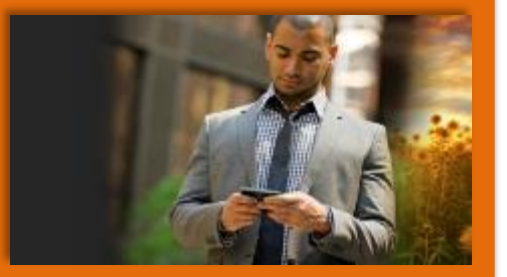

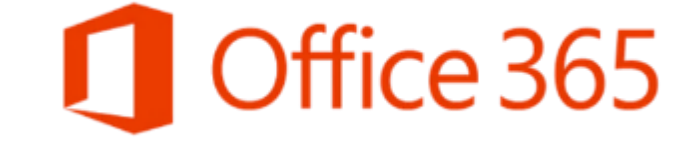

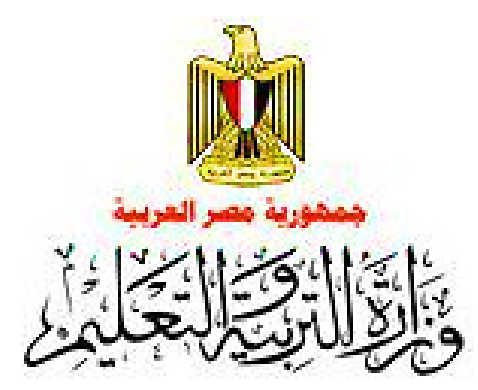

## **للمعلمين** Office 365 for Education **خدمات تكنولوجيا - تجديد - تطوير - مرونه** – **تواصل**

**سلسلة من الملفات التوضيحية لكيفية اإلستخدام األمثل للخدمات المتاحة الحلقة الثانية**

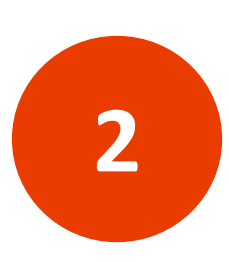

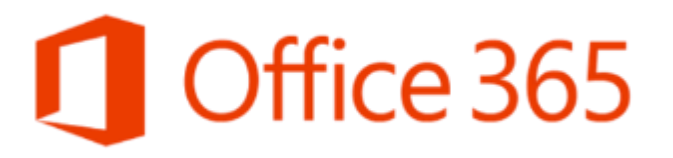

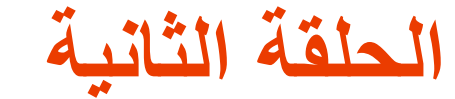

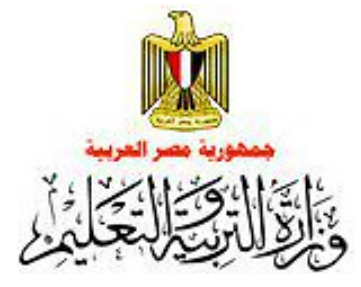

## **في هذه الحلقة سوف نتعرف علي كيفية البدء في استخدام** Office 365 for Education

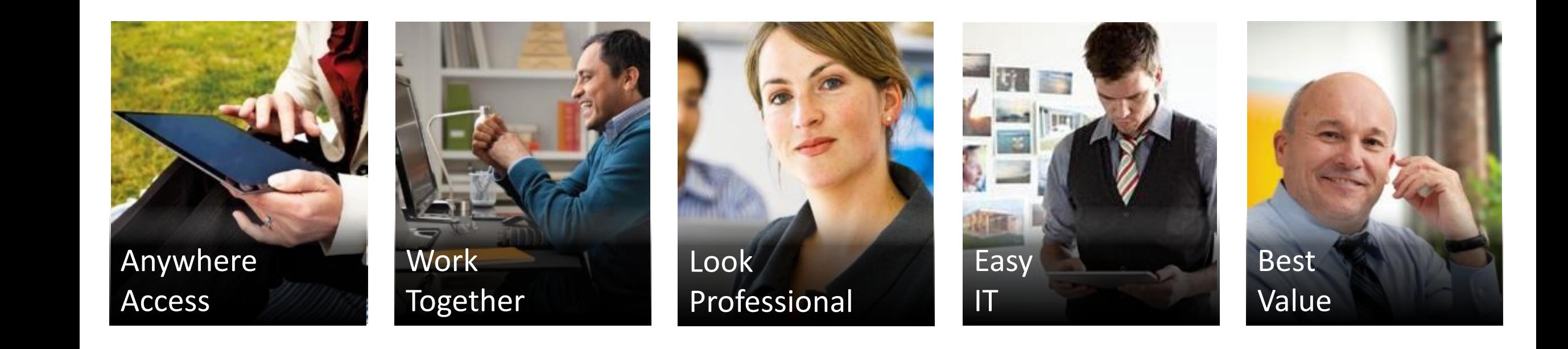

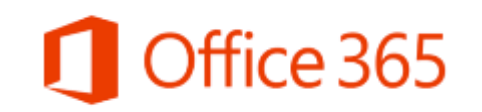

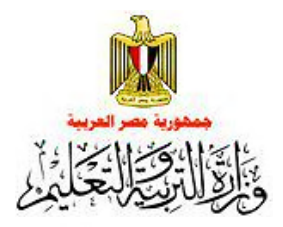

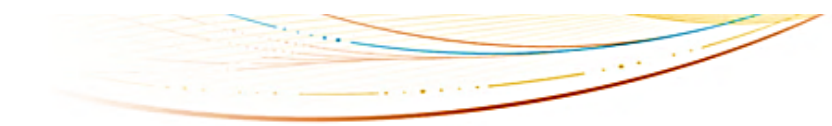

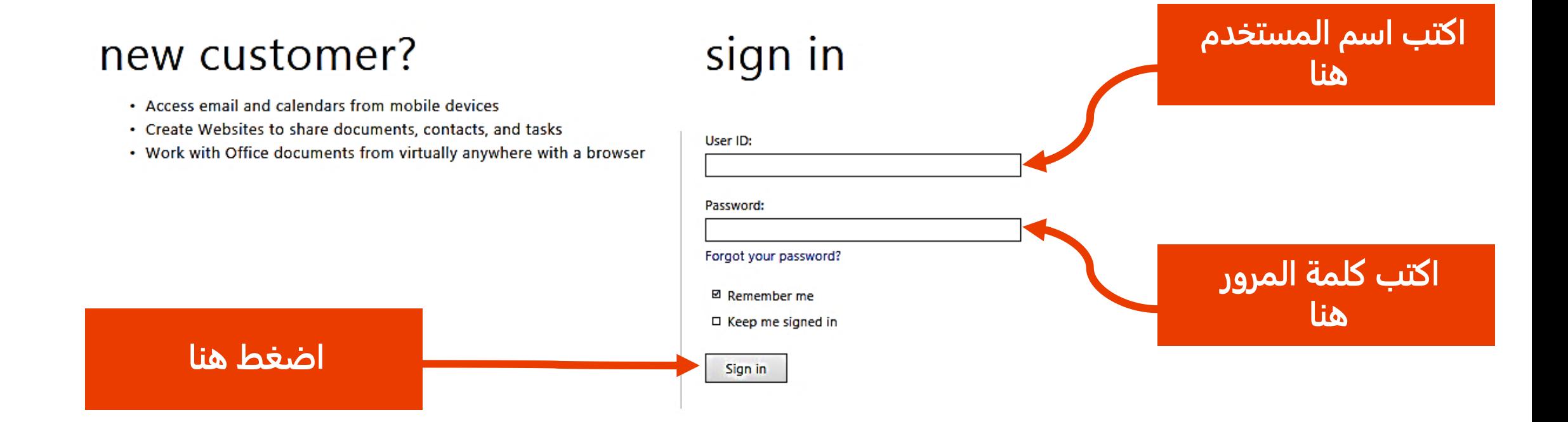

## **يرجي الدخول علي الموقع التالي** [com.microsoftonline.portal://https](https://portal.microsoftonline.com/)

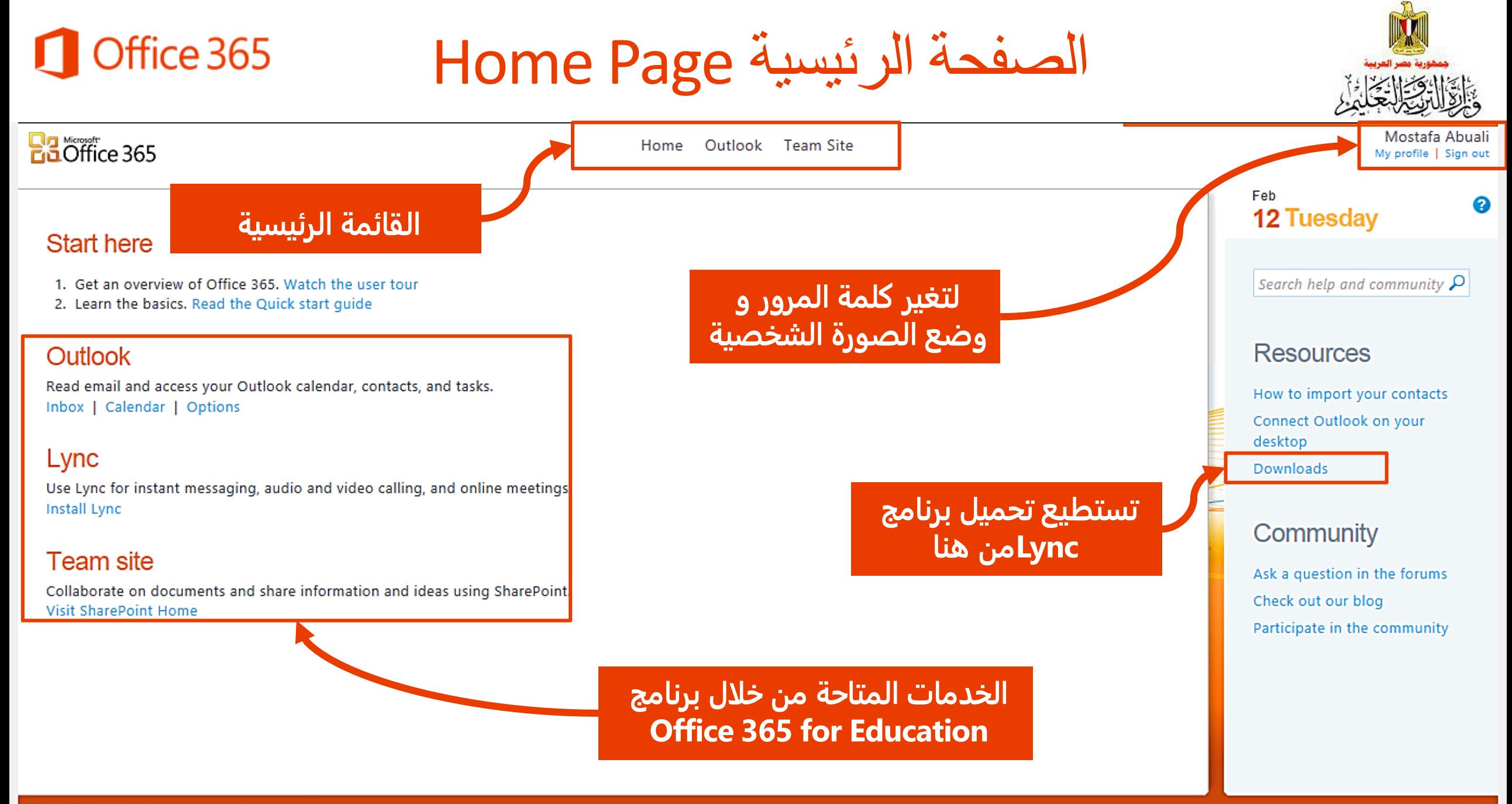

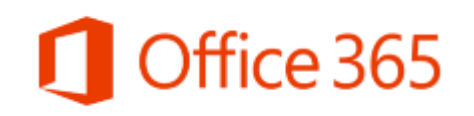

الدخول إلي البريد الإلكتروني

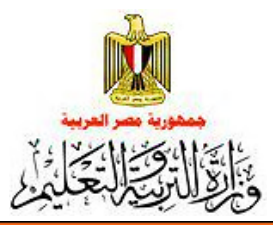

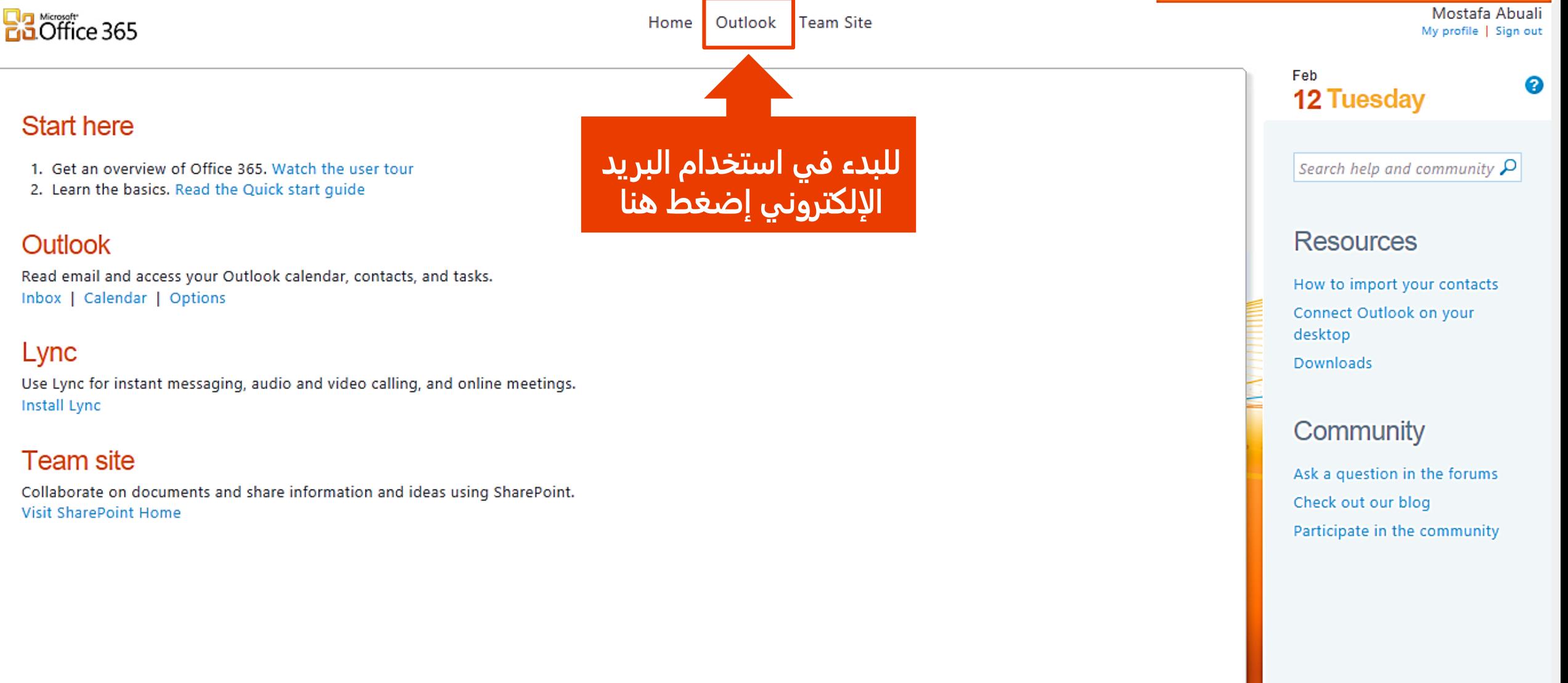

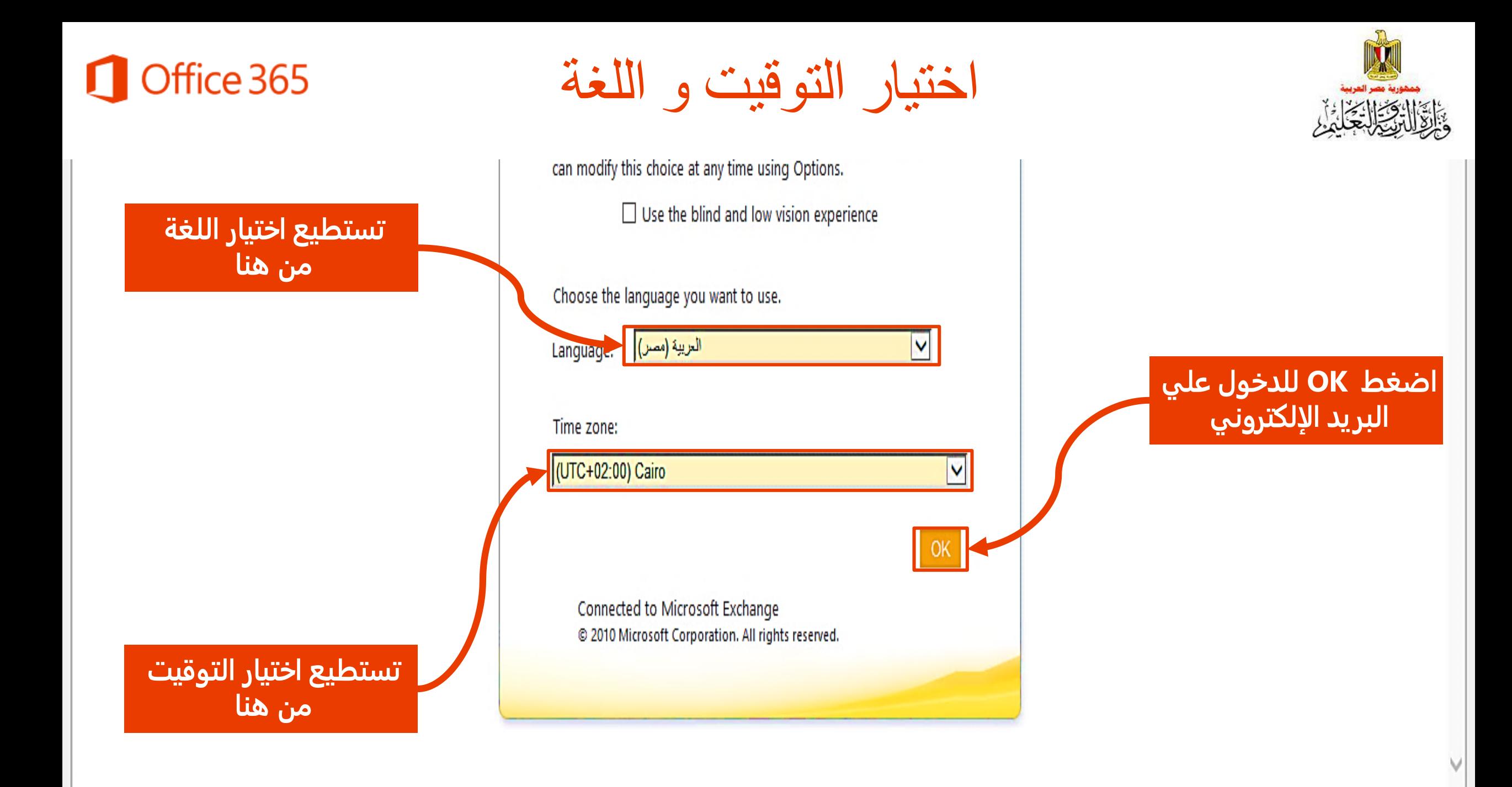

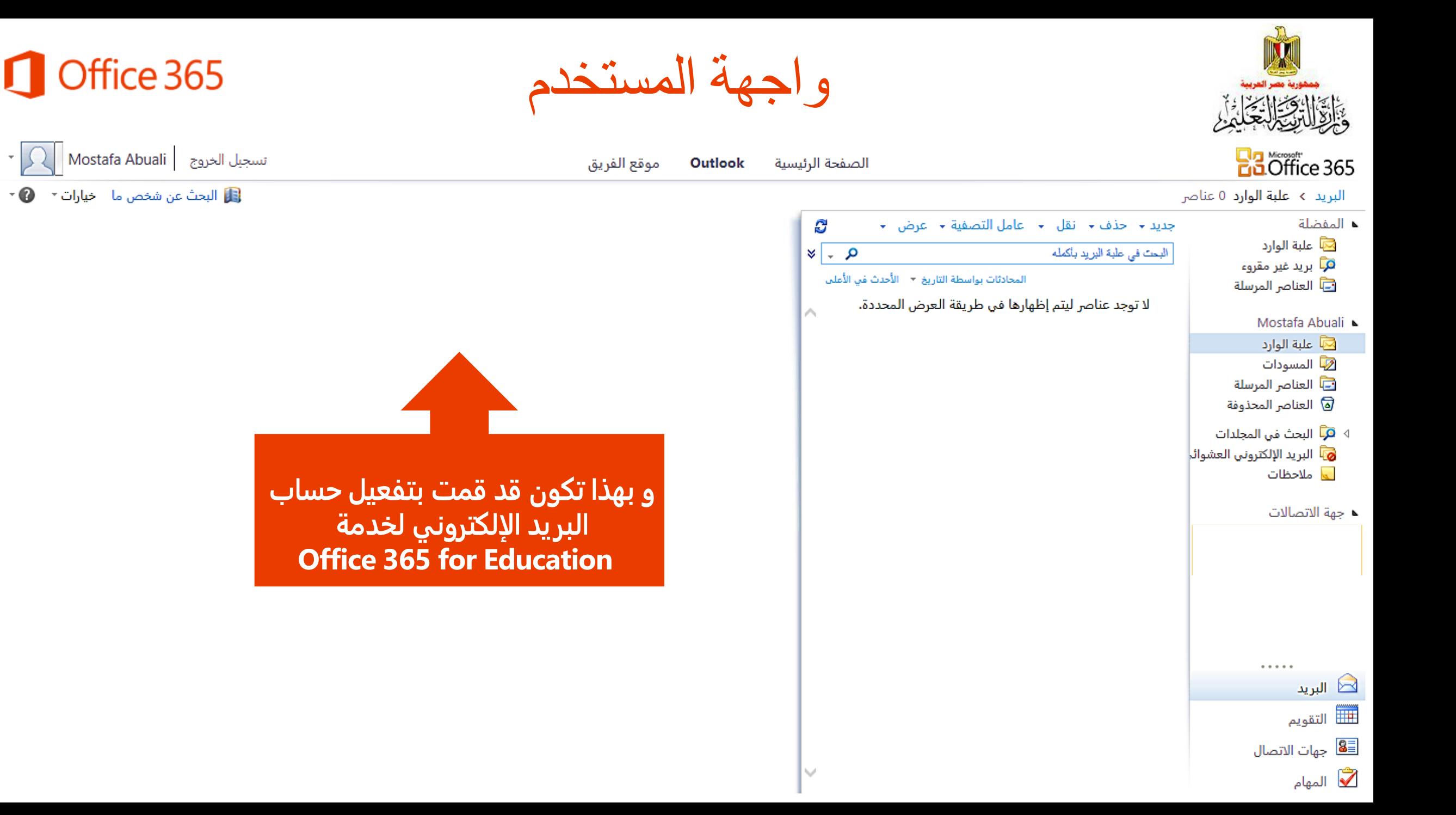

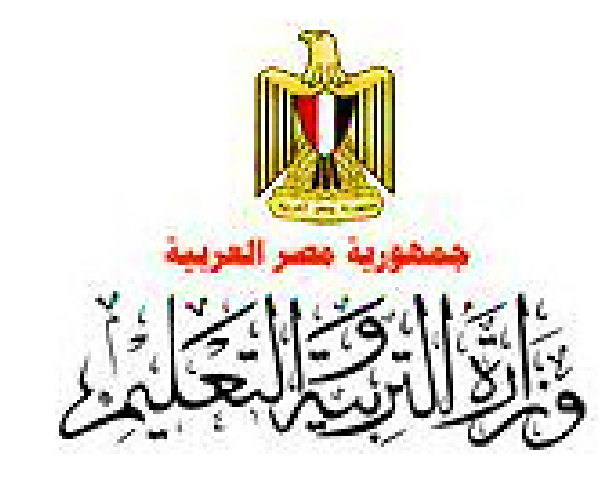

**لمزيد من المعلومات يمكنك مراسلتنا علي**  support@moe.edu.eg **كما يمكنكم متابعة صفحتنا علي موقع وزارة التربية و التعليم ؟؟؟؟؟**

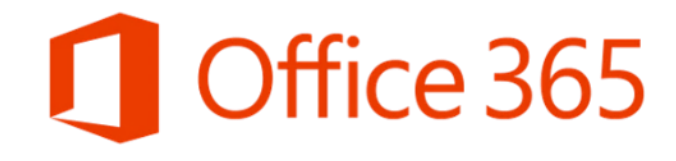